• From Download page: Go to Image Collections

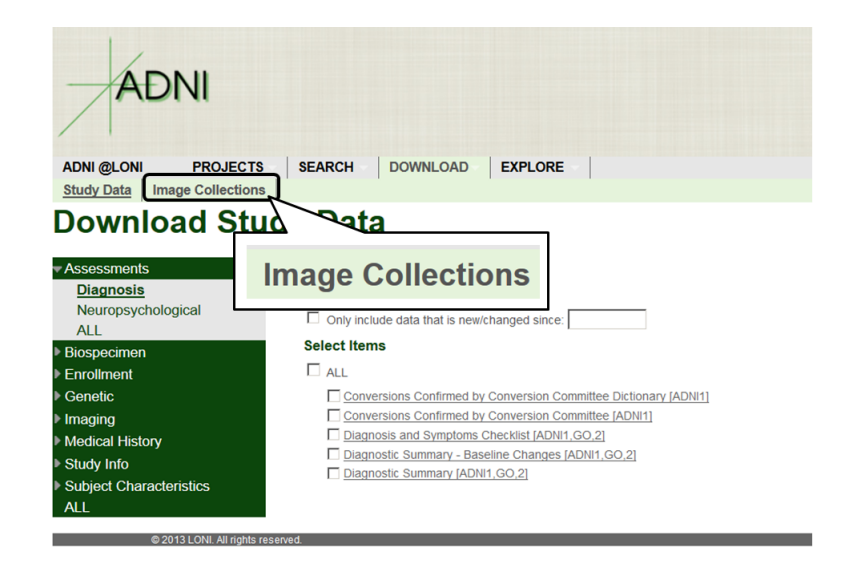

• Under the Search tab.

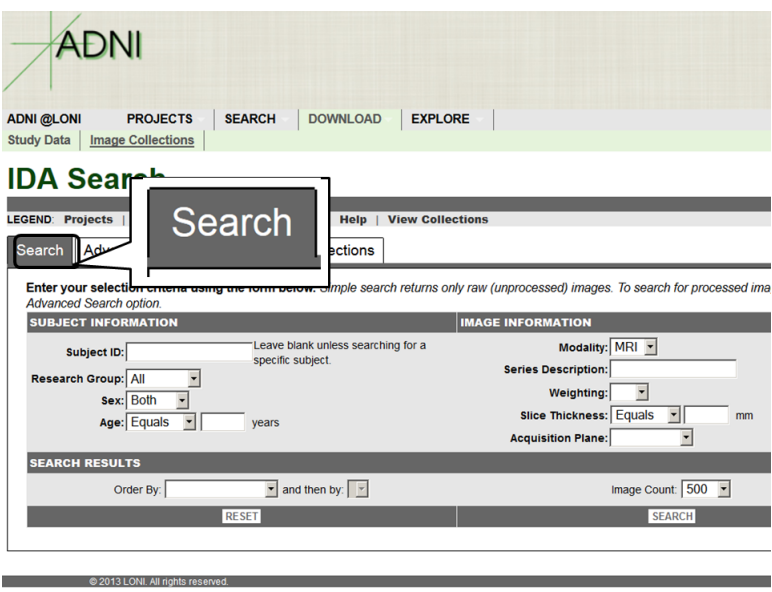

- Enables you to search the image database on a few specific variables
- Aggregate results tells you how many images there are for each person in the "Group By" variables
- Search results
	- ∗ Lists all images available for each subject
	- ∗ Can choose to order by specific variables
	- ∗ Includes subject number, sex, scan date, age, modality

• Search Results

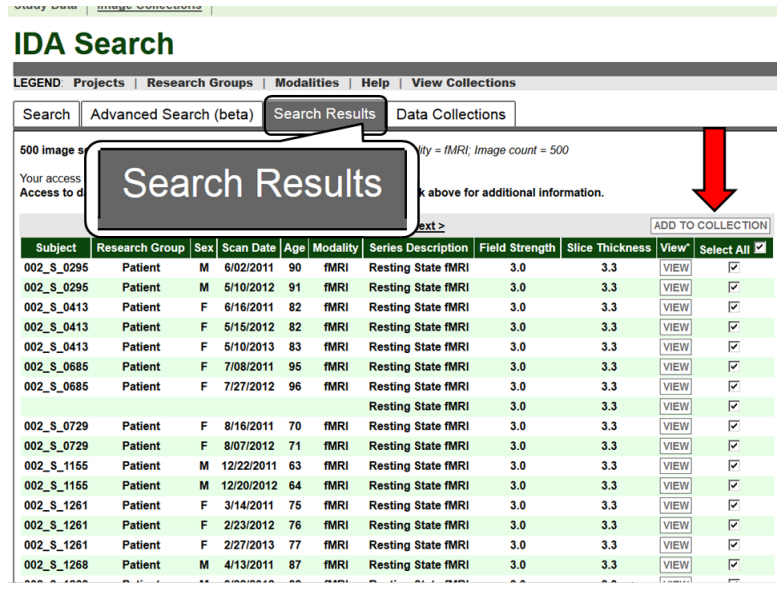

- Can also view the images before you download them
- Can select individual images to download or select all images on the page
- Be sure to click "Add to collection" on each page
- When ready to download images, go to "Data Collections", and choose the format for the image files that you'd like, then click download
- Data Collections

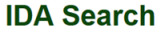

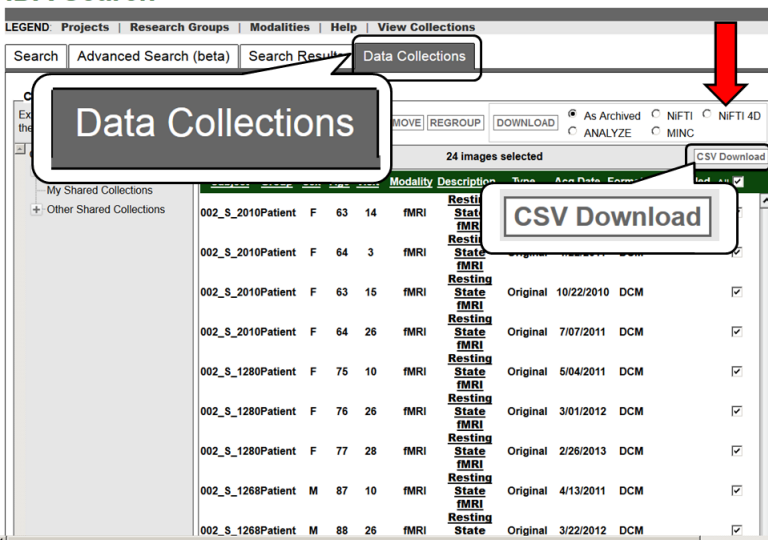

– You will also get a .csv file associated with each image. It also contains age and gender.

– Under "Data Collections", you see "Other Shared Collections" where you can also download collection of data by diagnosis/visit.

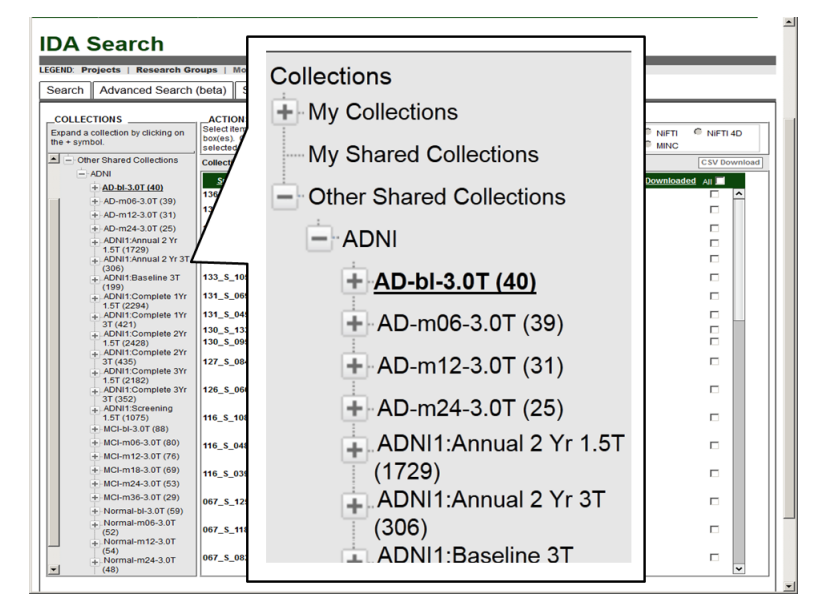

• Advanced Search(beta)

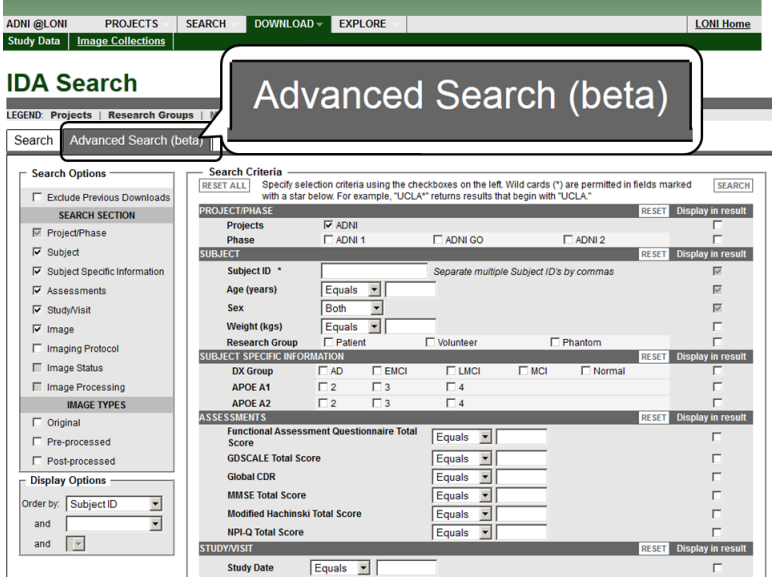

- Can search for images by sex, diagnosis group, clinical information (MMSE, CDR, NPI, FAQ, etc), visit (baseline, Month 6, etc), studydate
- Can sort images by a certain variable
- Selecting images, adding to collection, and downloading process are all the same as in the "Simple Query" setting

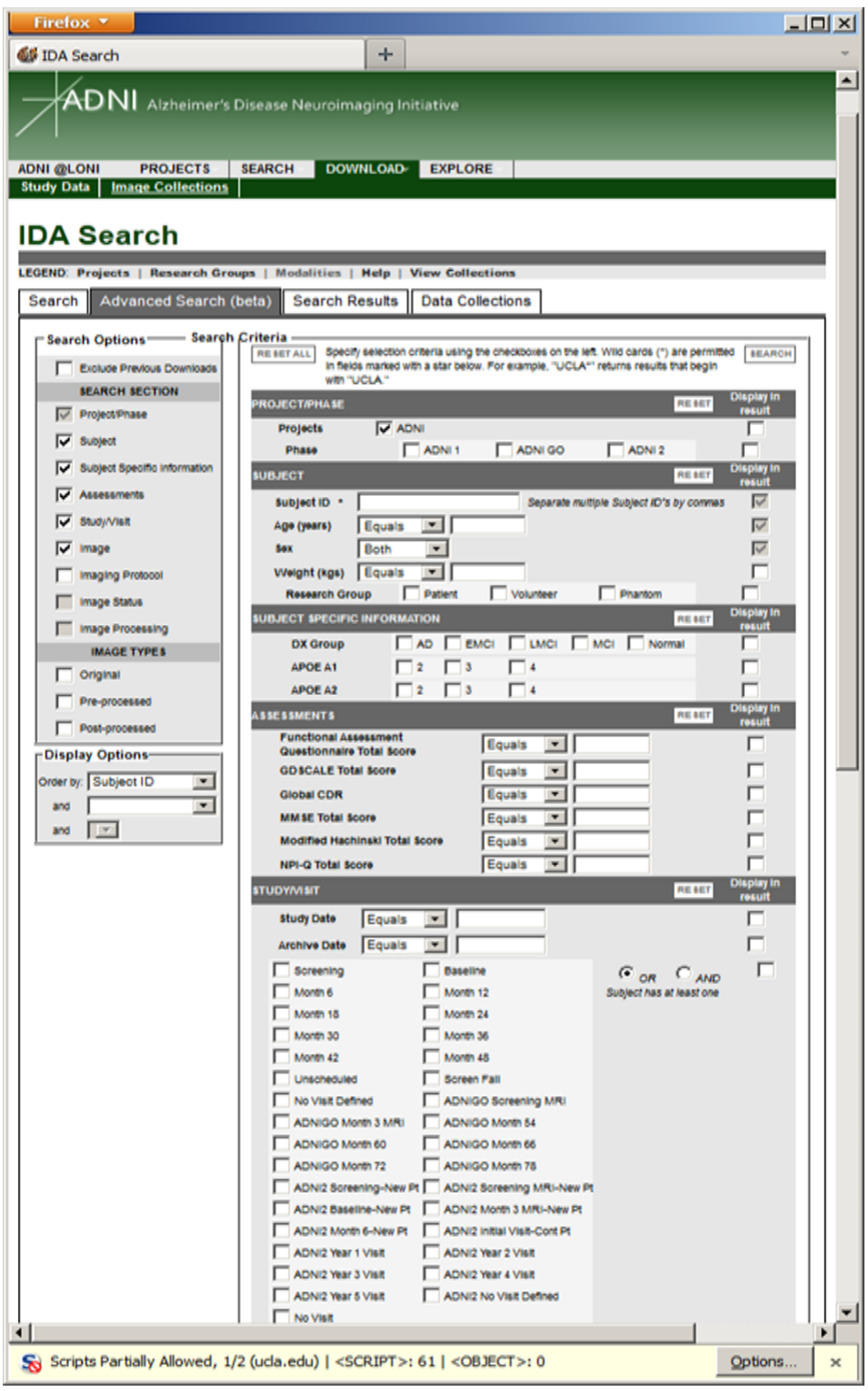